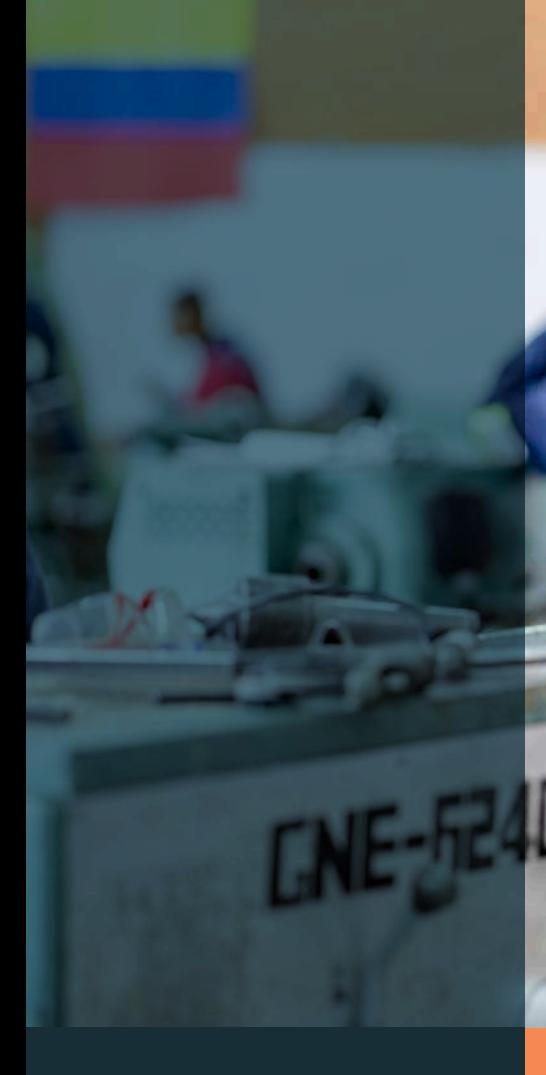

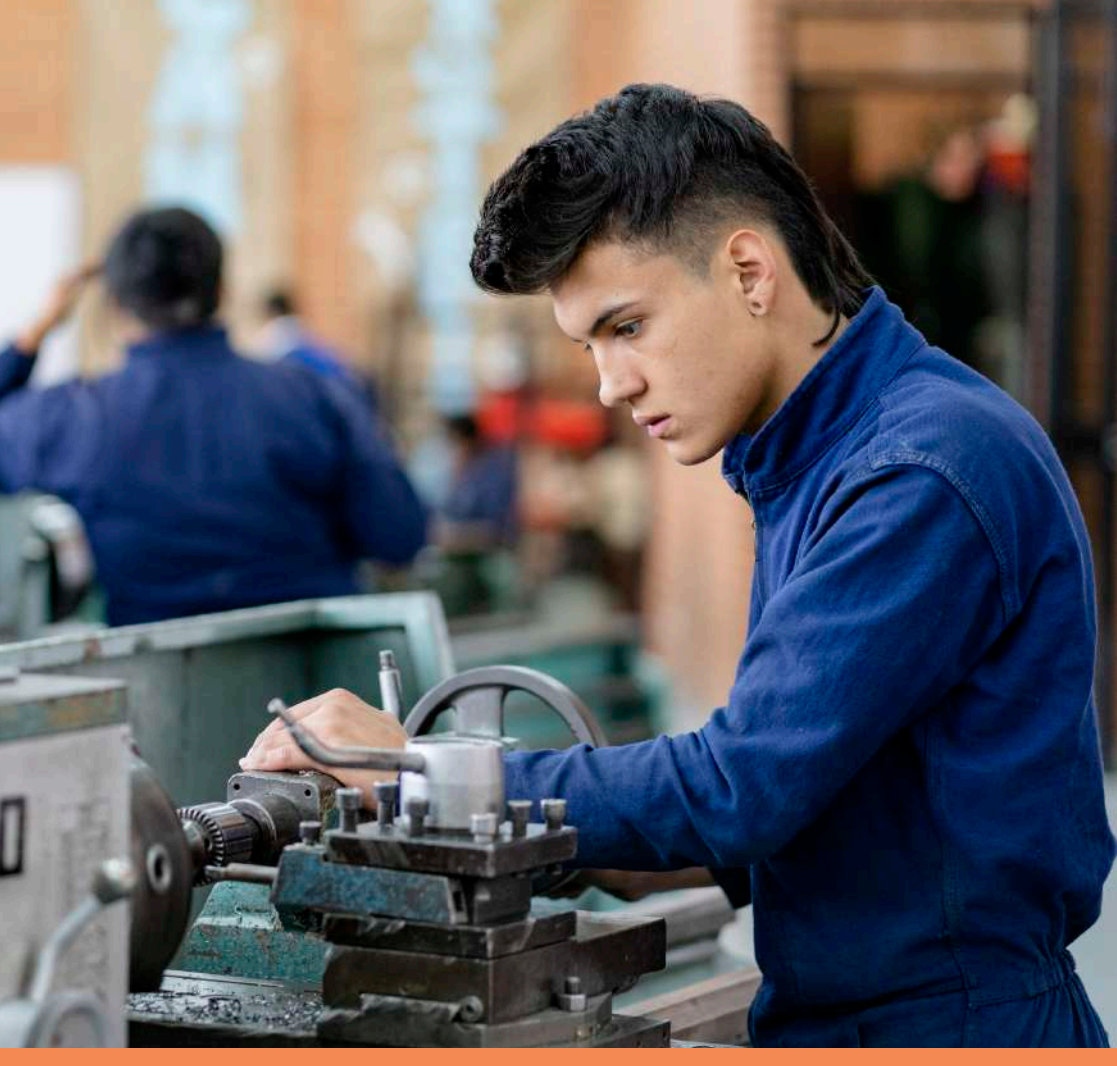

# GUÍA PARA

EL DILIGENCIAMIENTO DEL FORMULARIO DE REAPERTURA GRADUAL, PROGRESIVA Y SEGURA DE INSTITUCIONES DE EDUCACIÓN

PARA EL TRABAJO Y DESARROLLO HUMANO

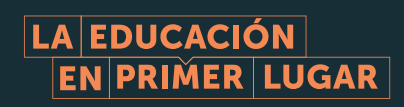

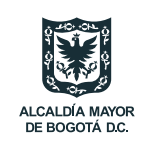

**SECRETARÍA DE EDUCACIÓN** 

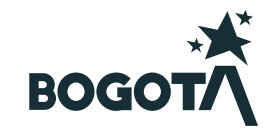

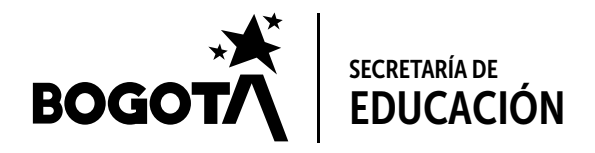

#### **GUÍA PARA EL DILIGENCIAMIENTO DEL FORMULARIO DE REAPERTURA GRADUAL, PROGRESIVA Y SEGURA DE INSTITUCIONES DE EDUCACIÓN PARA EL TRABAJO Y DESARROLLO HUMANO (IETDH) Y CENTRO DE ENSEÑANZA AUTOMOVILISTICA (CEAS) DE BOGOTÁ**

La Alcaldía Mayor de Bogotá, en atención a lo establecido en la FASE II descrita en la Directiva Ministerial No. 013, en la que se orienta el proceso de reapertura gradual, progresiva y segura de las Instituciones de Educación Superior (IES) y de Instituciones de Educación para el Trabajo y Desarrollos Humano (IETDH), aplicando la Resolución 666 de 2020 del Ministerio de Salud y la Protección Social, así como lo señalado en el Decreto 193 del 2020 de la Alcaldía Mayor, solicita a las (IES) y las (IETDH) que registren los protocolos de bioseguridad a efectos de poder realizar el ejercicio de control y toma de decisiones respecto a las medidas de contención y prevención del contagio por COVID 19.

Tenga en cuenta que el protocolo de bioseguridad será revisado por la Secretaría de Distrital de Salud.

A continuación, encontrará las instrucciones para diligenciar la solicitud de Reapertura Gradual, Progresiva y Segura de Instituciones de ETDH y CEAS.

Inicialmente encontrará una introducción de lo que será el proceso de registro del formulario.

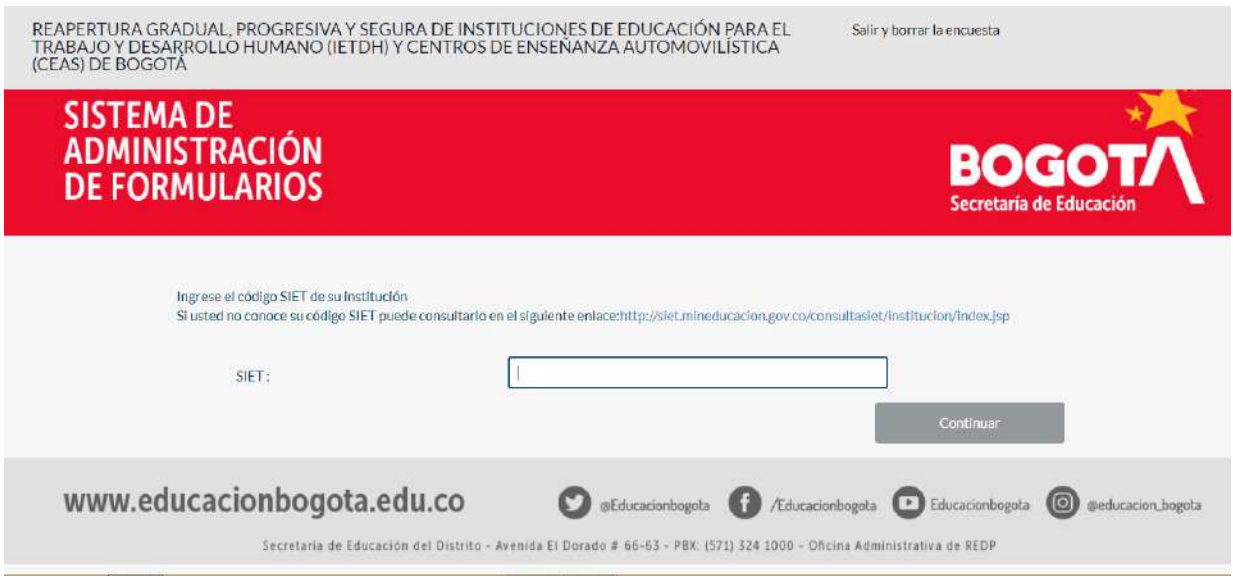

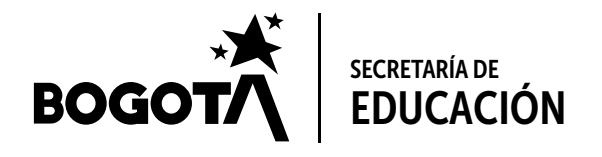

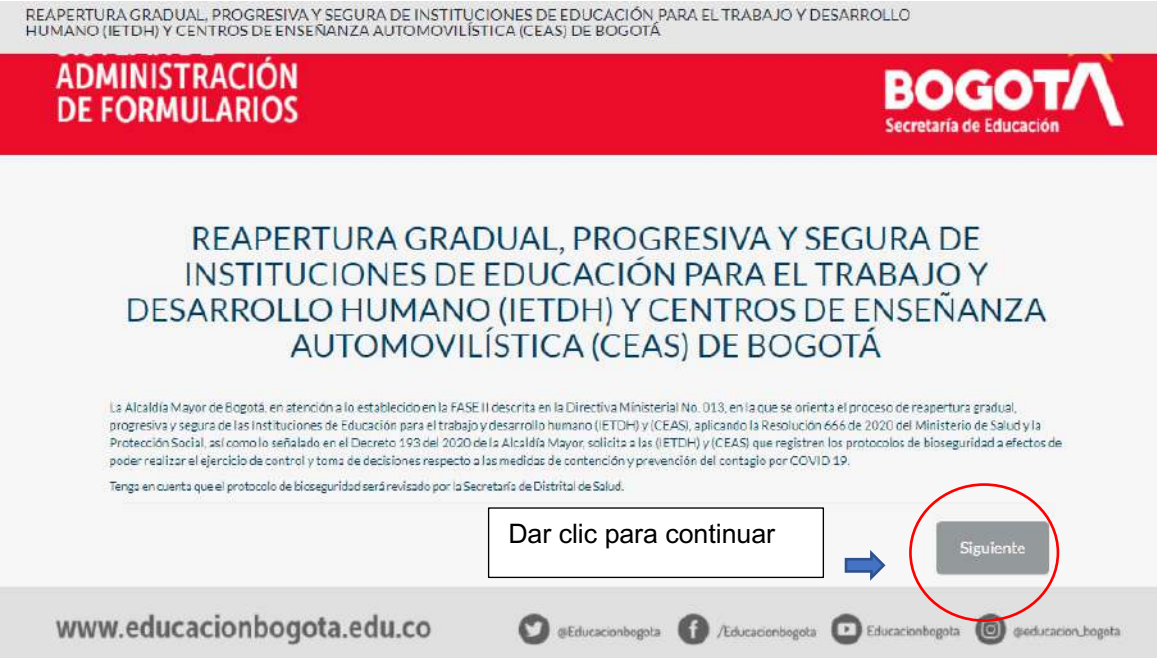

# **Sección 1: Requisitos previos para continuar con el registro**

Para iniciar es necesario que lea detenidamente la declaración de cumplimiento de medidas de seguridad.

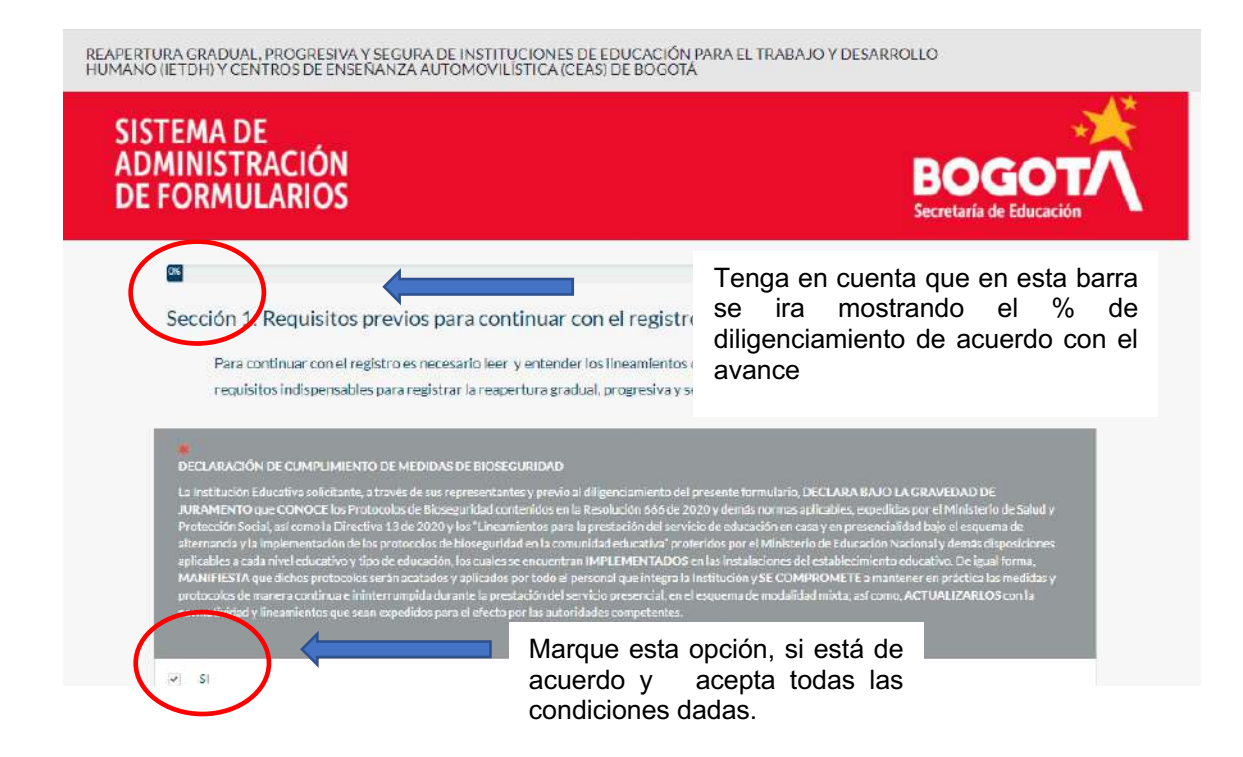

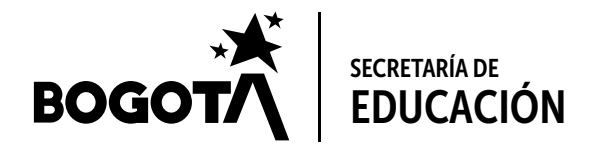

Para poder avanzar en el registro del formulario necesariamente debe asegurarse de cumplir con las condiciones previas descritas a continuación:

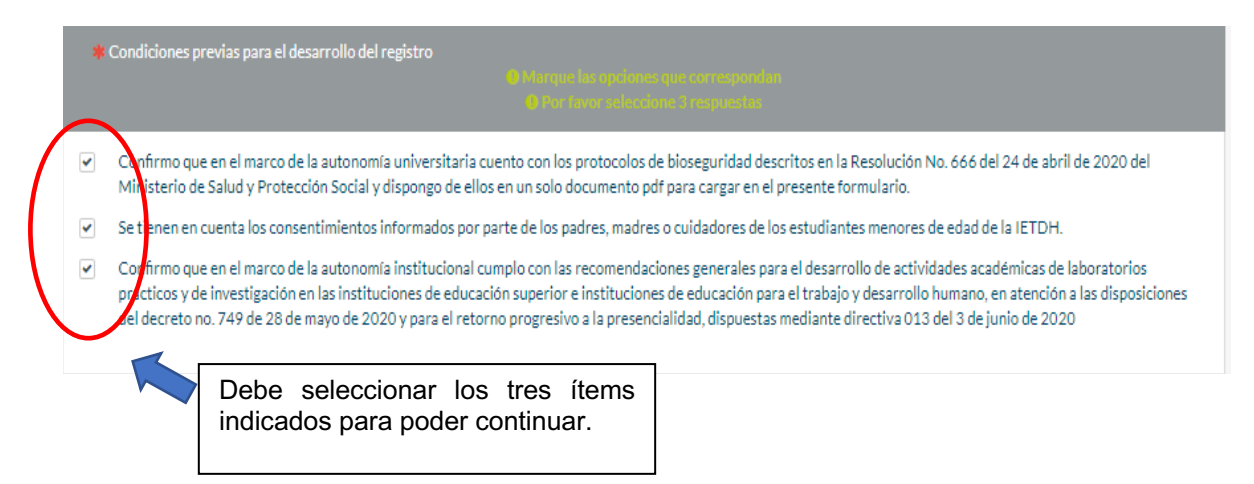

En este apartado deberá cargar el documento a través del cual el órgano máximo de dirección de la IETDH o CEA aprueba el plan de reapertura gradual, progresiva y segura.

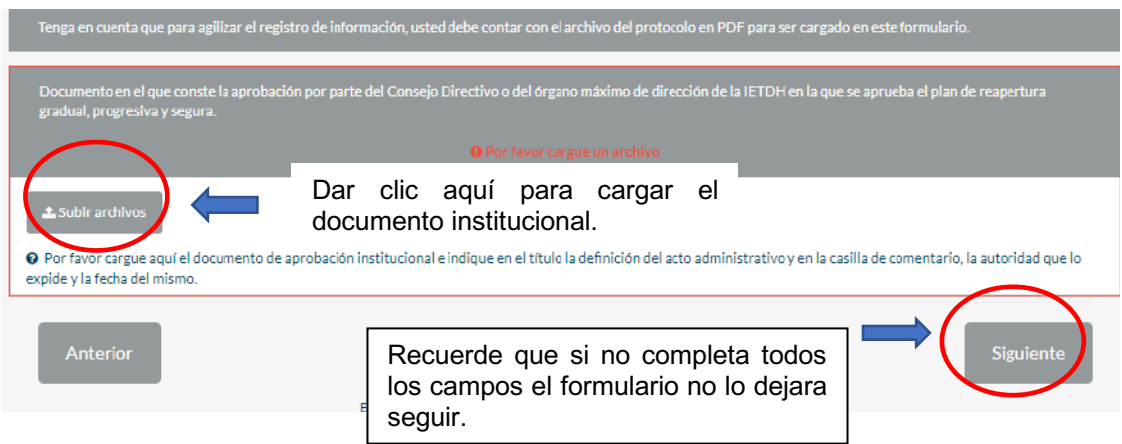

Deberá cargar el documento en formato PDF en el cual conste la aprobación institucional; y en la casilla de comentario, la autoridad que lo expide y la fecha del mismo.

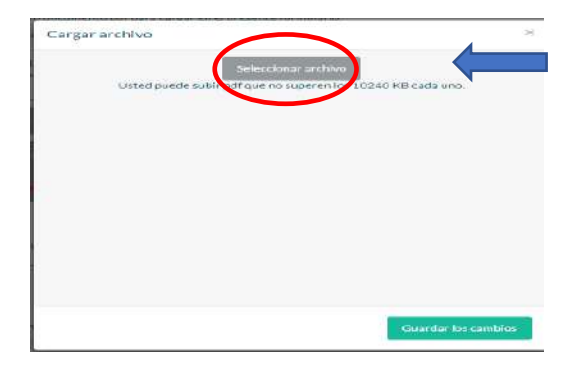

Dar clic aquí y seleccionar el documento en PDF.

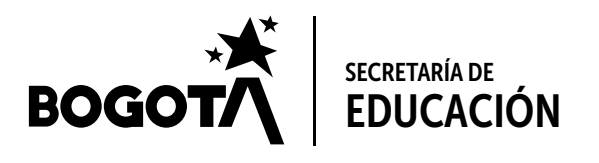

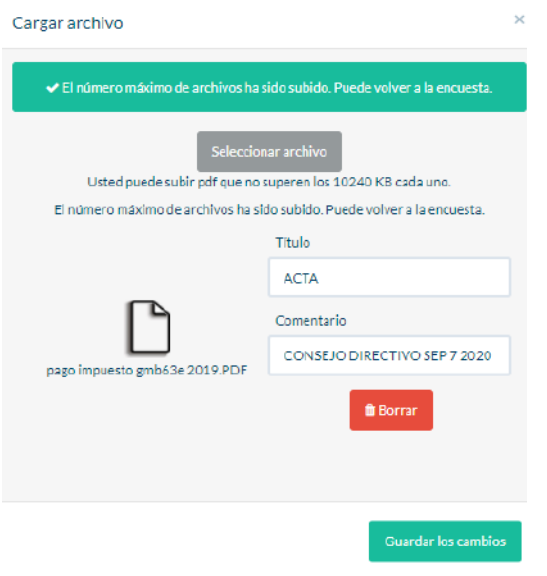

### **Sección 2: Datos de la IETDH**

**SERVICE SER** 

A continuación, debe ingresar los datos solicitados de la Institución ETDH o CEA.

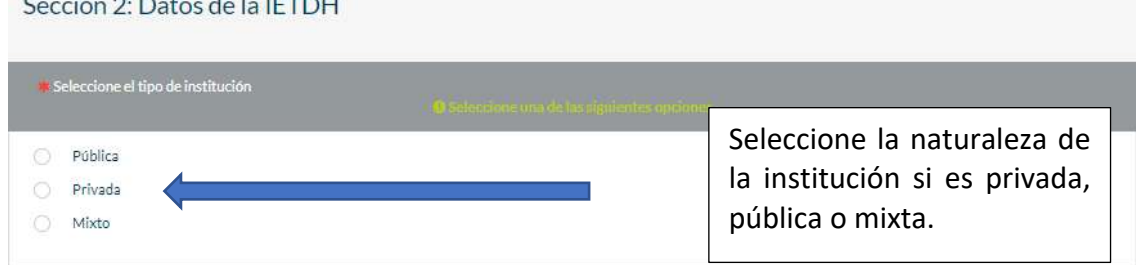

Debe digitar el nombre de la institución y el código SIET de su institución,

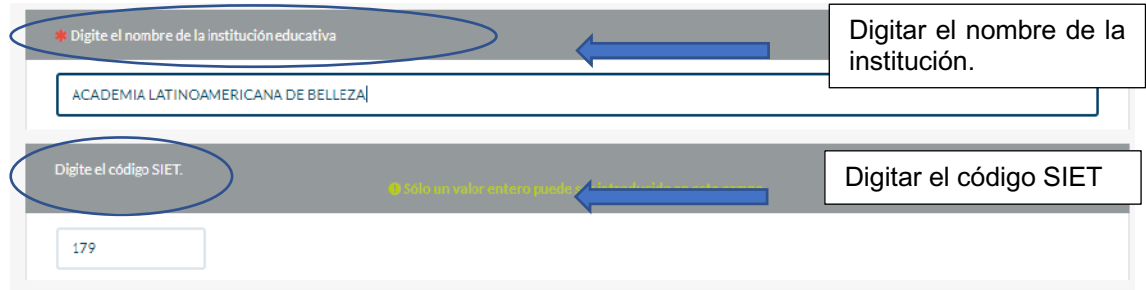

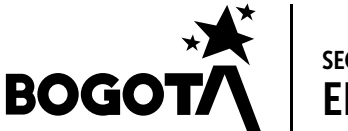

SECRETARÍA DE EDUCACIÓN

En el espacio en blanco digite el número de Nit (número de identificación tributaria o cédula de ciudadanía), de la IETDH o CEA, sin el digito de verificación. El digito de verificación; digítelo en el campo siguiente. No incluya ningún carácter especial (\*,%,\$), ni puntos, ni comas, única y exclusivamente números.

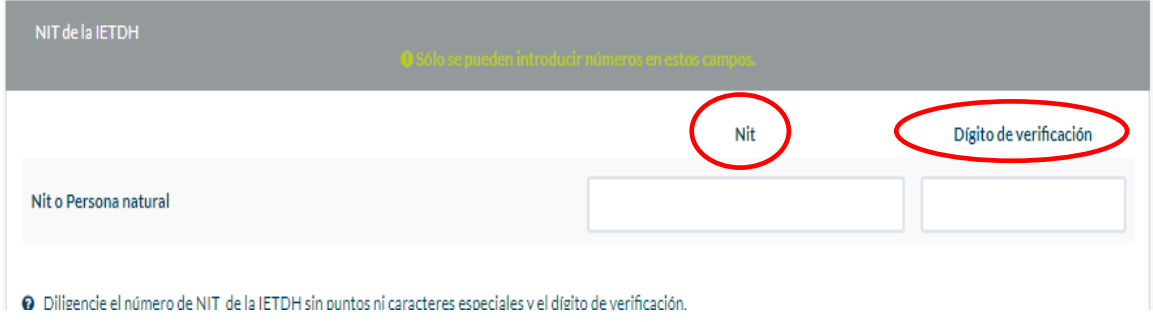

#### Seleccione la localidad que corresponda

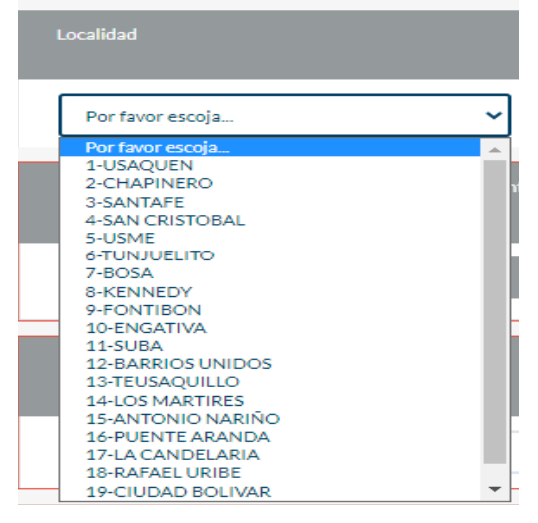

Digite si la institución cuenta con lugares de práctica diferentes a la sede principal (SI /NO )

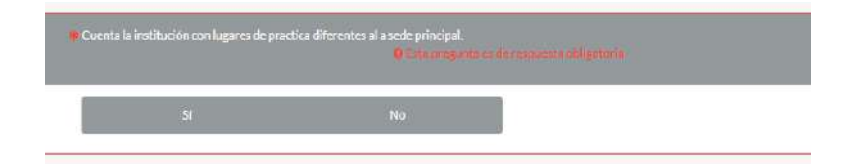

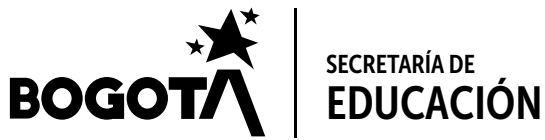

\*En el espacio en blanco, escriba el nombre completo del Rector (a) o Director (a) de la IETDH o CEA.

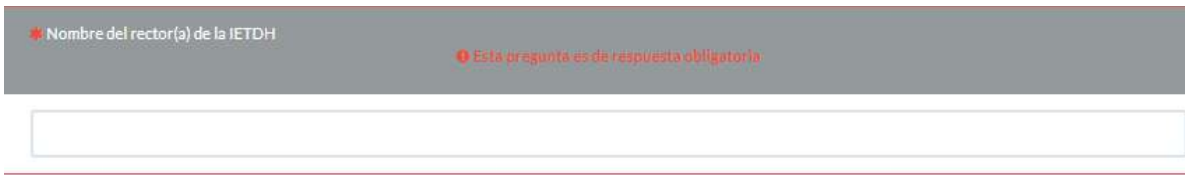

En los siguientes campos deberá diligenciar los datos básicos de la persona que realiza el diligenciamiento del formulario. Tenga en cuenta que esta persona debe contar con una autorización por parte del Rector (a) o Director (a) de la Institución.

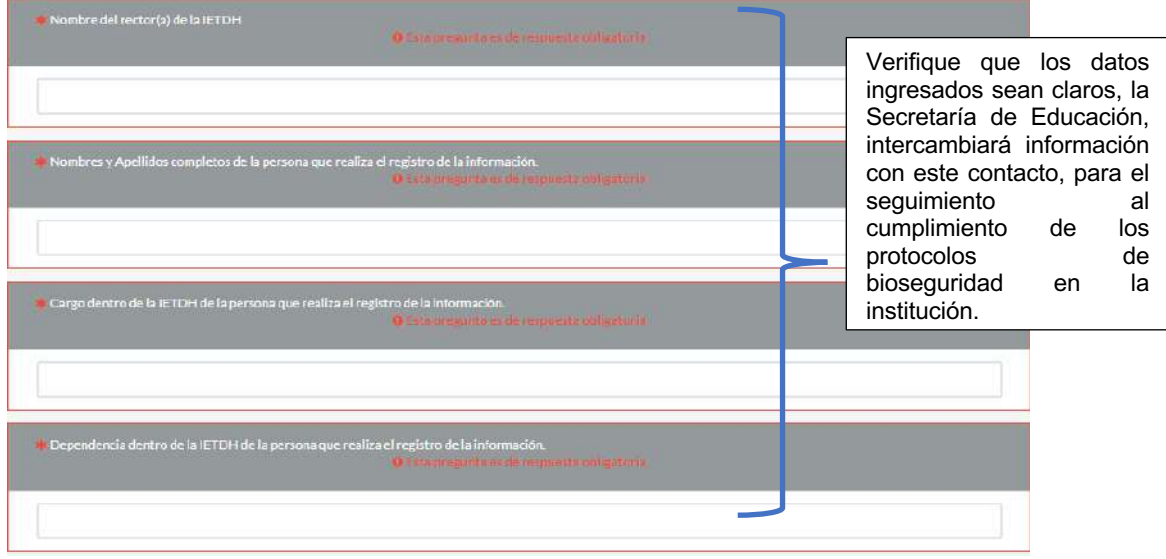

En el momento de registrar el correo electrónico debe coincidir con la confirmación que se registra en el campo inferior de lo contrario el formulario no dejará continuar el diligenciamiento

![](_page_6_Picture_88.jpeg)

![](_page_7_Picture_0.jpeg)

#### **Sección 3: Información de Reapertura Gradual, Progresiva y Segura**

En esta sección se debe suministrar información sobre las principales características de la institución, relevantes para la Reapertura Gradual, Progresiva y Segura

Para el diligenciamiento de esta información tenga en cuenta:

- De acuerdo con las disposiciones del Gobierno Distrital, las condiciones de ocupación máxima de las instalaciones no podrán superar el 25% de toda la comunidad educativa (Estudiantes, personal docente y administrativo).
- Las franjas horarias establecidas comprenderán los horarios de 10:00 AM a 04:00 PM y 07:00 PM a 10:00 PM los días lunes, martes, viernes y sábados
- El registro de cada sede incluye todos los equipamientos que la conforman, entre otras bibliotecas, espacios de bienestar, museos, espacios deportivos etc
- Los miembros de la comunidad que realizan prácticas por fuera de la institución deberán estar cubiertos por los protocolos que establezcan las instituciones o espacios en los cuales desarrollan sus actividades.

![](_page_7_Figure_8.jpeg)

En este campo deberá indicar la fecha en la que tiene previsto dar reapertura a la IETDH o CEA.

![](_page_7_Picture_207.jpeg)

![](_page_8_Picture_0.jpeg)

Despliegue el menú y seleccione el número de sedes con las que cuenta la institución.

![](_page_8_Picture_76.jpeg)

Una vez seleccionado el número de sedes, se despliegan los campos para registrar datos generales de cada sede que desee registrar (nombre de la sede, dirección, localidad y UPZ en la que encuentra ubicada)

![](_page_8_Picture_77.jpeg)

Posteriormente deberá registrar la misma información solicitada anteriormente (número de docentes, estudiantes y personal administrativo total y que retornará a la IETDH o CEA) pero por **SEDE**:

![](_page_8_Picture_78.jpeg)

Diligencie la información sobre la fecha en que tiene planeado la reapertura en la sede de práctica.

![](_page_8_Picture_79.jpeg)

![](_page_9_Picture_0.jpeg)

Adicionalmente se habilitarán dos campos más en el cual debe registrar la localidad y la UPZ en la que se encuentra ubicada la sede.

![](_page_9_Picture_51.jpeg)

# **Sección 4: Cargue de protocolos de bioseguridad**

Para poder continuar deberá contar con el protocolo de bioseguridad **en un sólo archivo tipo PDF**, como se indicó al inicio del formulario.

![](_page_9_Picture_52.jpeg)

![](_page_10_Picture_0.jpeg)

Luego aparece la siguiente ventana de información en la cual deberá cargar un único archivo en formato PDF

![](_page_10_Picture_2.jpeg)

# **Sección 5: Tratamiento de la información**

En esta sección deberá indicar su autorización para el tratamiento, la validación y actualización de los datos suministrados en el formulario.

![](_page_10_Picture_83.jpeg)

![](_page_11_Picture_0.jpeg)

Finalmente encontrará un apartado en el cual la institución da fe de la veracidad de la información y así mismo asume la responsabilidad de la implementación de los protocolos de bioseguridad

![](_page_11_Picture_69.jpeg)

#### Atención:

Para completar el proceso la IETDH o CEA debe diligenciar obligatoriamente el **Registro de información de trabajadores a cargo en la Secretaría Distrital de Movilidad**.

**Ingrese a:** https://bogota.viajaseguroencuarentena.com/form\_institution

![](_page_12_Picture_0.jpeg)

![](_page_12_Picture_1.jpeg)

#### Secretaría de Educación del Distrito

Avenida El Dorado No. 66 - 63 Teléfono: (57+1) 324 1000 Bogotá, D. C. - Colombia

# www.educacionbogota.edu.co

![](_page_12_Picture_5.jpeg)

![](_page_12_Picture_6.jpeg)